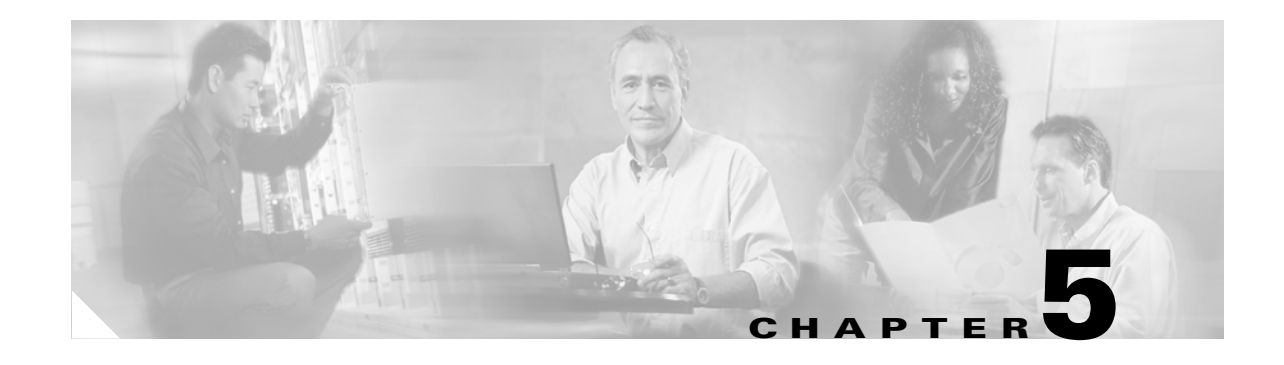

# **Ring Provisioning**

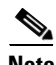

**Note** The terms "Unidirectional Path Switched Ring" and "UPSR" may appear in Cisco literature. These terms do not refer to using Cisco ONS 15xxx products in a unidirectional path switched ring configuration. Rather, these terms, as well as "Path Protected Mesh Network" and "PPMN," refer generally to Cisco's path protection feature, which may be used in any topological network configuration. Cisco does not recommend using its path protection feature in any particular topological network configuration.

This chapter provides information and sample procedures for setting up STS or VT circuits over existing path protection and bidirectional line switch ring (BLSR) configurations using TL1, including:

- **•** Ring-to-ring interconnection
- **•** 1-way drop and continue

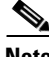

**Note** Because the ONS 15454/ONS 15327 implements logical path protection, there are no defined east and west ports. Instead, the east STS path for one circuit can exit a different port than the east STS path of another circuit, even though the west STS paths for both circuits may share the same port.

# **5.1 Ring-to-Ring Interconnection**

In the following examples, the form "5/1/1" represents "Slot 5, Port 1, STS 1." For VTs add the normal VT Group and VT ID extensions. These examples also assume that the slots/ports have been auto-provisioned (via a plug-in event) and that the ports involved have been placed into the in service state using a port configuration command, for example, ED-OCN.

For the examples in this section, both rings traverse the same node; therefore, only a single cross-connection is required to create the ring-to-ring connection. Use the network map shown in [Figure 5-1](#page-1-0) with the node named "Cisco" in the nexus.

Ш

<span id="page-1-0"></span>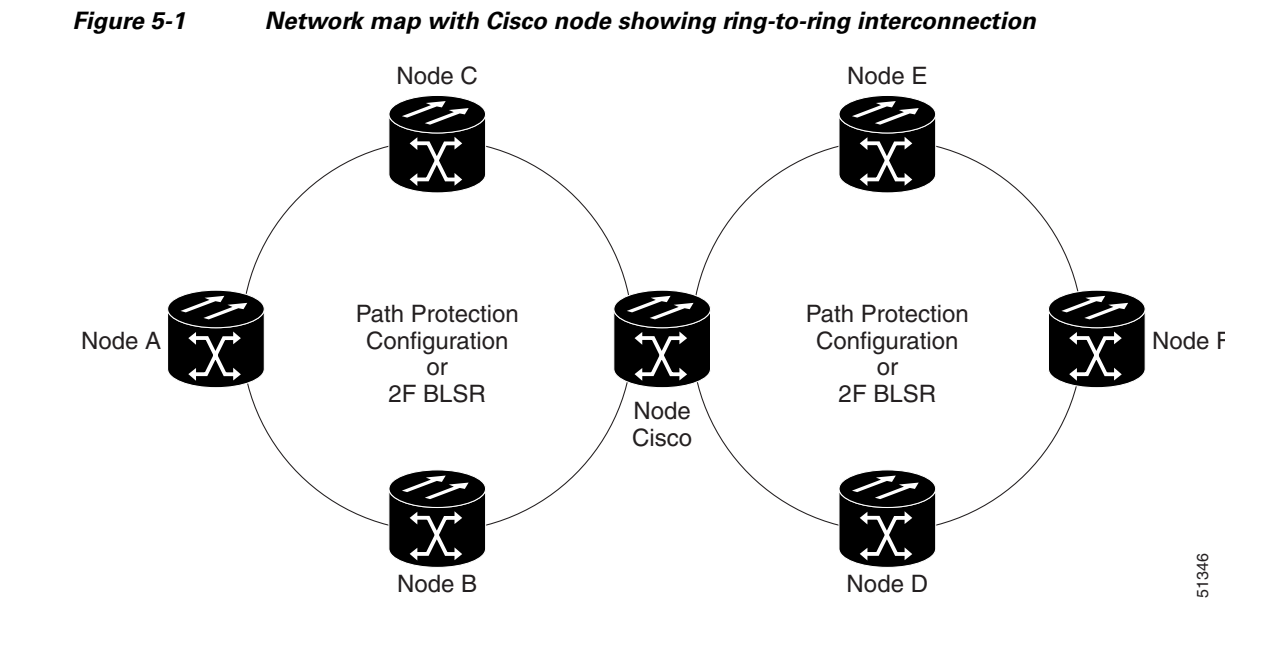

# **5.1.1 Sample Path Protection to Path Protection Connection**

```
Ring 1 = Path Protection
```
 $Ring 2 = Path Protection$ 

This example, illustrated in [Figure 5-2](#page-1-1), uses a OC-3-4 to feed Ring 2. Ring 1 can have any OC-N trunk card, but the trunk card is most likely a single-port OC-48 or OC-12.

**Note** STS 12/3/2 maps to STS-12-8 (((3-1)\*3) +2). The STS calculation formula is: (((Port # -1)\*Number of STS per port)+STS#).

#### <span id="page-1-1"></span>*Figure 5-2 Path Protection to Path Protection connection specifications through the Cisco node*

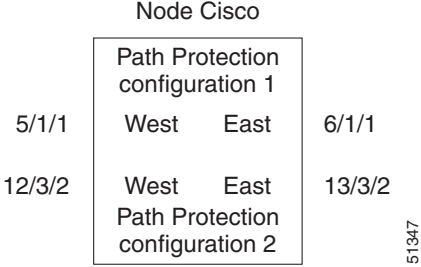

Use the ENT-CRS-STS1:CISCO:**STS-5-1&STS-6-1,STS-12-8&STS-13-8**:CTAG1::2WAY; input format.

This command creates a selector between 5/1/1 and 6/1/1 which is bridged to Ring 2 (12/3/2 and 13/3/2), as shown in [Figure 5-3](#page-2-0).

<span id="page-2-0"></span>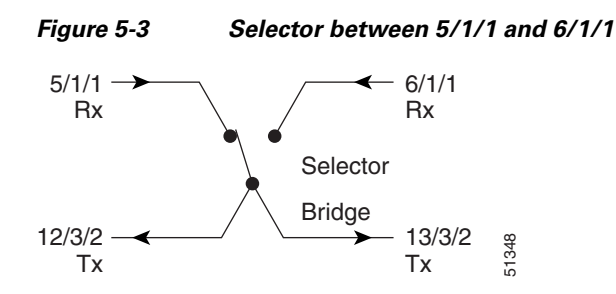

The command also creates a selector between 12/3/2 and 13/3/2 to a bridge to Ring 1 (5/1/1 and 6/1/1), as shown in [Figure 5-4.](#page-2-1)

<span id="page-2-1"></span>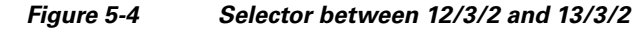

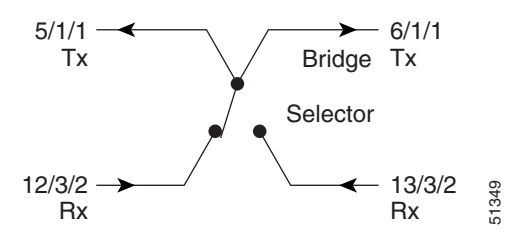

### **5.1.2 Sample Path Protection to Two-Fiber BLSR Connection**

 $Ring 1 = Path Protection$ 

 $Ring 2 = Two-fiber BLSR$ 

This example, illustrated in [Figure 5-5,](#page-2-2) uses a path protection end-point with a drop on a two-fiber BLSR and the west span of the two-fiber BLSR (Ring 2) for the active path of the circuit. The example also uses multiport addressing for Ring 2 and is based on a multiport OC12-4 card (this is only important for computing the STS AID for multiport cards) where 13/3/2 = STS-13-26 and where  $26 = (((3-1)*12) + 2).$ 

<span id="page-2-2"></span>*Figure 5-5 Path Protection to two-fiber BLSR*

| 5/1/1  | <b>Path Protection</b><br>configuration 1<br>West | East | 6/1/1  |     |
|--------|---------------------------------------------------|------|--------|-----|
|        |                                                   |      |        |     |
| 12/3/2 | West<br>2F BLSR RING 2                            | East | 13/3/2 | 350 |

Use the ENT-CRS-STS1:CISCO:**STS-5-1&STS-6-1,STS12-26**:CTAG2::2WAY; input format.

This command creates a selector between 5/1/1 and 6/1/1 which connects to 12/3/2 on Ring 2, as shown in [Figure 5-6.](#page-3-0)

 $\mathbf{r}$ 

<span id="page-3-0"></span>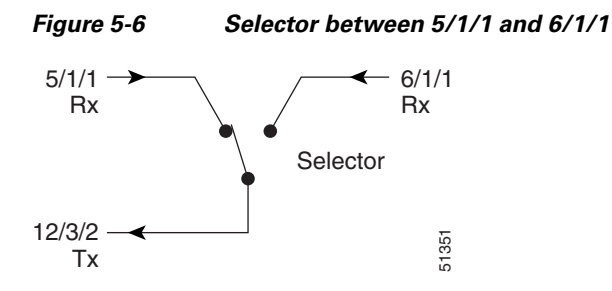

<span id="page-3-1"></span>The command also creates a bridge from 12/3/2 to Ring 1 (5/1/1 and 6/1/1), as shown in [Figure 5-7.](#page-3-1)

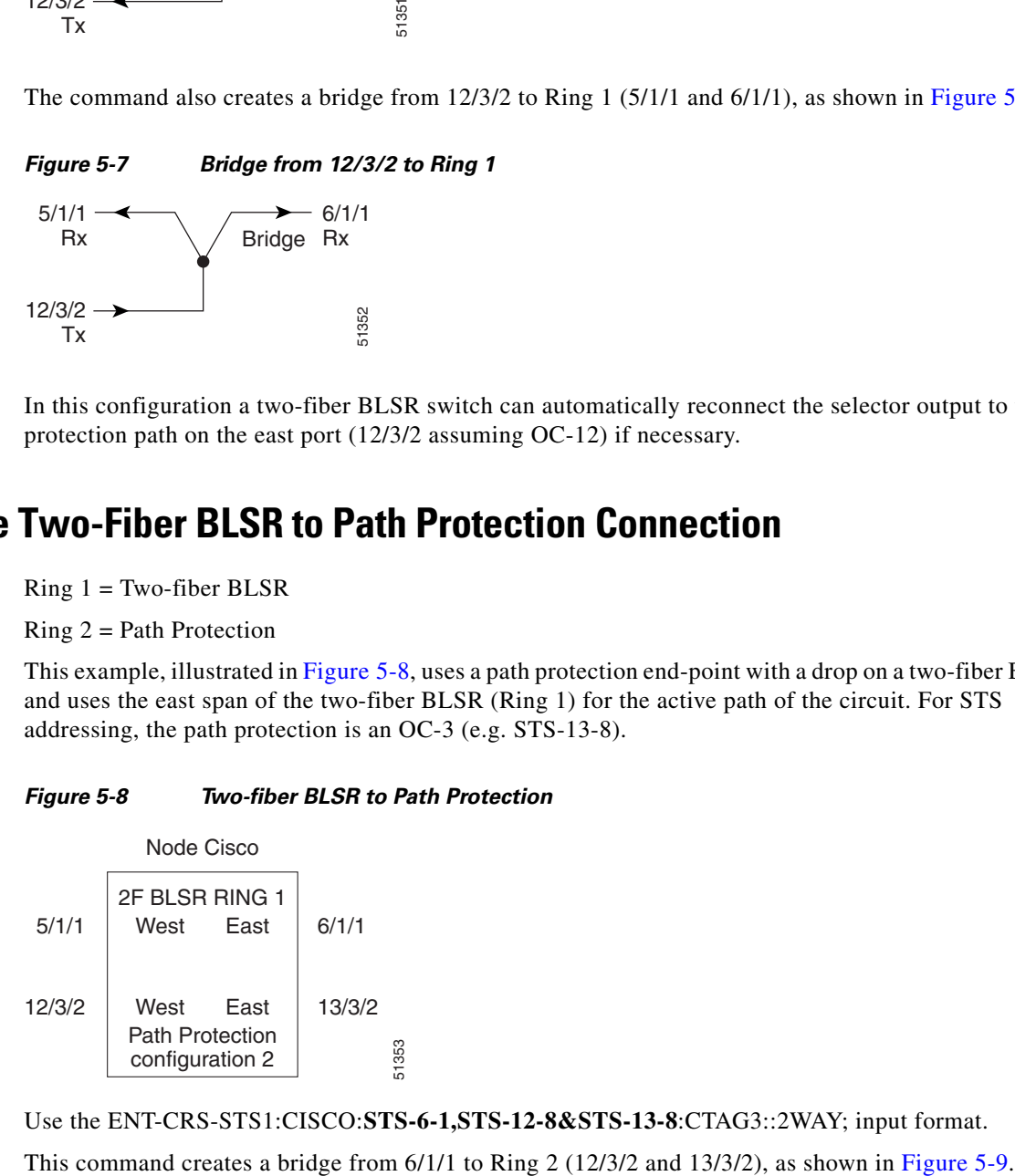

In this configuration a two-fiber BLSR switch can automatically reconnect the selector output to the protection path on the east port (12/3/2 assuming OC-12) if necessary.

### **5.1.3 Sample Two-Fiber BLSR to Path Protection Connection**

 $Ring 1 = Two-fiber BLSR$ 

 $Ring 2 = Path Protection$ 

This example, illustrated in [Figure 5-8](#page-3-2), uses a path protection end-point with a drop on a two-fiber BLSR and uses the east span of the two-fiber BLSR (Ring 1) for the active path of the circuit. For STS addressing, the path protection is an OC-3 (e.g. STS-13-8).

<span id="page-3-2"></span>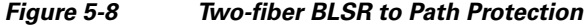

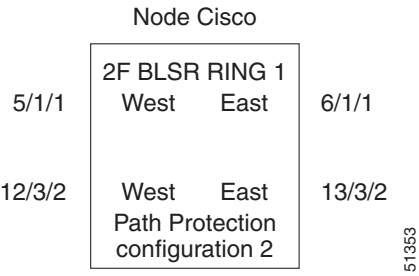

Use the ENT-CRS-STS1:CISCO:**STS-6-1,STS-12-8&STS-13-8**:CTAG3::2WAY; input format.

<span id="page-4-0"></span>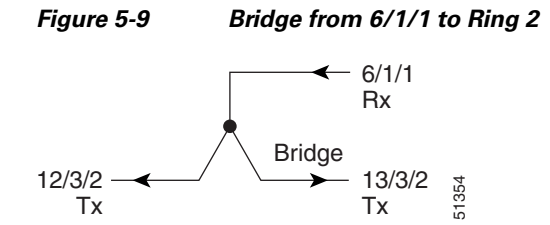

The command also creates a selector between 12/3/2 and 13/3/2 to Ring 1 (6/1/1) as shown in [Figure 5-10](#page-4-1).

<span id="page-4-1"></span>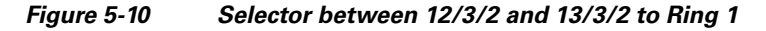

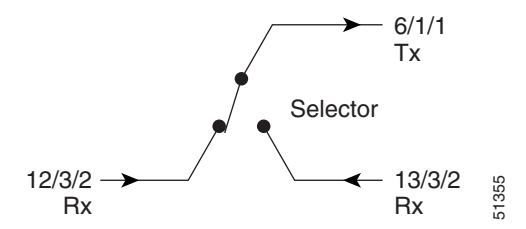

### **5.1.4 Sample Two-Fiber BLSR to Two-Fiber BLSR Connection**

 $Ring 1 = Two-fiber BLSR$ 

 $Ring 2 = Two-fiber BLSR$ 

All protection for a two-fiber BLSR interconnecting to a two-fiber BLSR is performed at the line level. You can make the connection with a 2-way cross-connect from an STS on the working side of the two-fiber BLSR span of Ring 1 to an STS on the working side of a two-fiber BLSR span on Ring 2. The connections can be east to east, east to west, west to east, and west to west. This example, illustrated in [Figure 5-11](#page-4-2), uses Ring 1 west to Ring 2 east and assumes a OC-12-4 in Slots 12 and 13 for subtending to a two-fiber BLSR (Ring 2). This command also creates a selector between 12/3/2 and 13/3/2 to Ring 1 (6/1/1) as shown<br>
Figure 5-10.<br>
Figure 5-10.<br> **Figure 5-10**<br> **Selector between 12/3/2 and 13/3/2 to Ring 1**<br> **Figure 5-10**<br> **Selector**<br> **CAUGE 5128** 

#### <span id="page-4-2"></span>*Figure 5-11 Two-fiber BLSR to two-fiber BLSR*

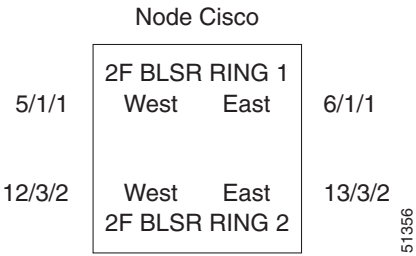

Use the ENT-CRS-STS1:CISCO:**STS-5-1,STS-13-26**:CTAG4::2WAY; input format.

 $\mathbf{r}$ 

<span id="page-5-0"></span>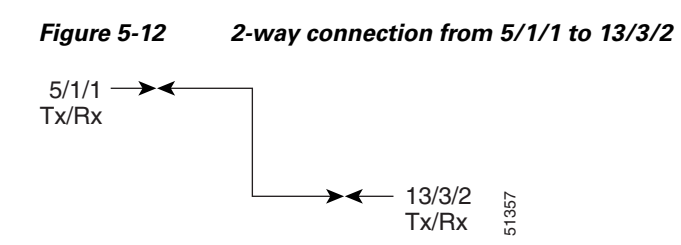

## **5.1.5 Sample Two-Fiber BLSR to Four-Fiber BLSR Connection (ONS 15454)**

 $Ring 1 = Two-fiber BLSR$ 

 $Ring 2 = Four-fiber BLSR$ 

All protection for a two-fiber BLSR interconnecting to a four-fiber BLSR is performed at the line level. You can make the connection with a simple 2-way cross-connect from the appropriate side, east or west, of the two-fiber BLSR to the working fiber of the appropriate side, east or west, of the four-fiber BLSR, as shown in [Figure 5-13.](#page-5-1)

#### <span id="page-5-1"></span>*Figure 5-13 Two-fiber BLSR to four-fiber BLSR*

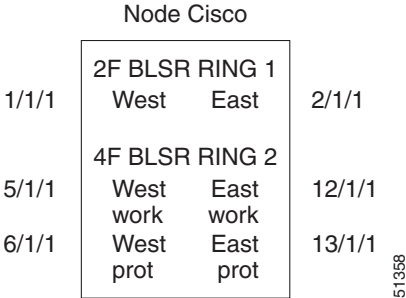

Use the ENT-CRS-STS1:CISCO:**STS-1-1,STS-5-1**:CTAG5::2WAY; input format.

This command creates a 2-way connection from 1/1/1 to 5/1/1, as shown in [Figure 5-14.](#page-5-2)

<span id="page-5-2"></span>*Figure 5-14 2-way connection from 1/1/1 to 5/1/1*

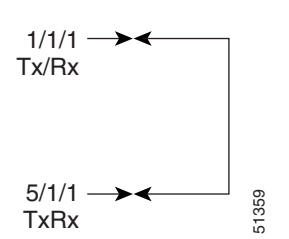

In the event of a failure, the software will automatically switch the traffic to the appropriate line and path.

## **5.1.6 Sample Path Protection to Four-Fiber BLSR Connection (ONS 15454)**

 $Ring 1 = Path Protection$ 

#### $Ring 2 = Four-fiber BLSR$

This example uses the west span of the four-fiber BLSR (Ring 2) for the active path of the circuit. The example also assumes that the four-fiber BLSR travels over OC-192 spans, as shown in [Figure 5-15](#page-6-0).

#### <span id="page-6-0"></span>*Figure 5-15 Path Protection to four-fiber BLSR*

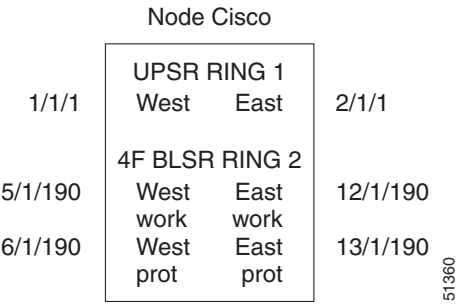

Use the ENT-CRS-STS1:CISCO:**STS-1-1&STS-2-1&STS-5-190**:CTAG6::2WAY; input format. This command creates a selector between 1/1/1 and 2/1/1 to Ring 2 (5/1/190), as shown in [Figure 5-16](#page-6-1).

#### <span id="page-6-1"></span>*Figure 5-16 Selector between 1/1/1 and 2/1/1 to Ring 2 (5/1/190)*

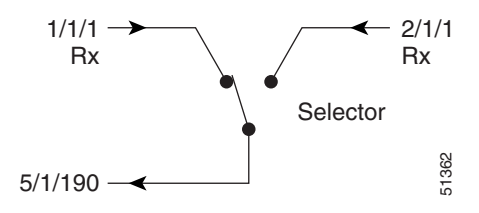

The command also creates a bridge from 5/1/190 to Ring 1 (1/1/1 and 2/1/1), as shown in [Figure 5-17.](#page-6-2)

<span id="page-6-2"></span>*Figure 5-17 Bridge from 5/1/190 to Ring 1 (1/1/1 and 2/1/1)*

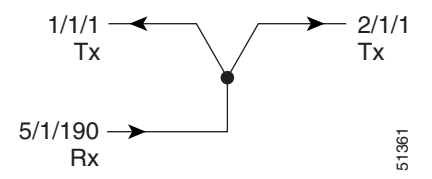

## **5.2 1-Way Drop and Continue**

The following examples show how to create a 1-way drop and continue cross-connect. The examples use three nodes (Node 1, Node 2, and Node 3) in a ring configuration. Node 1 is the source node, Node 2 has the drop and continue, and Node 3 is the destination.

 $\mathbf{r}$ 

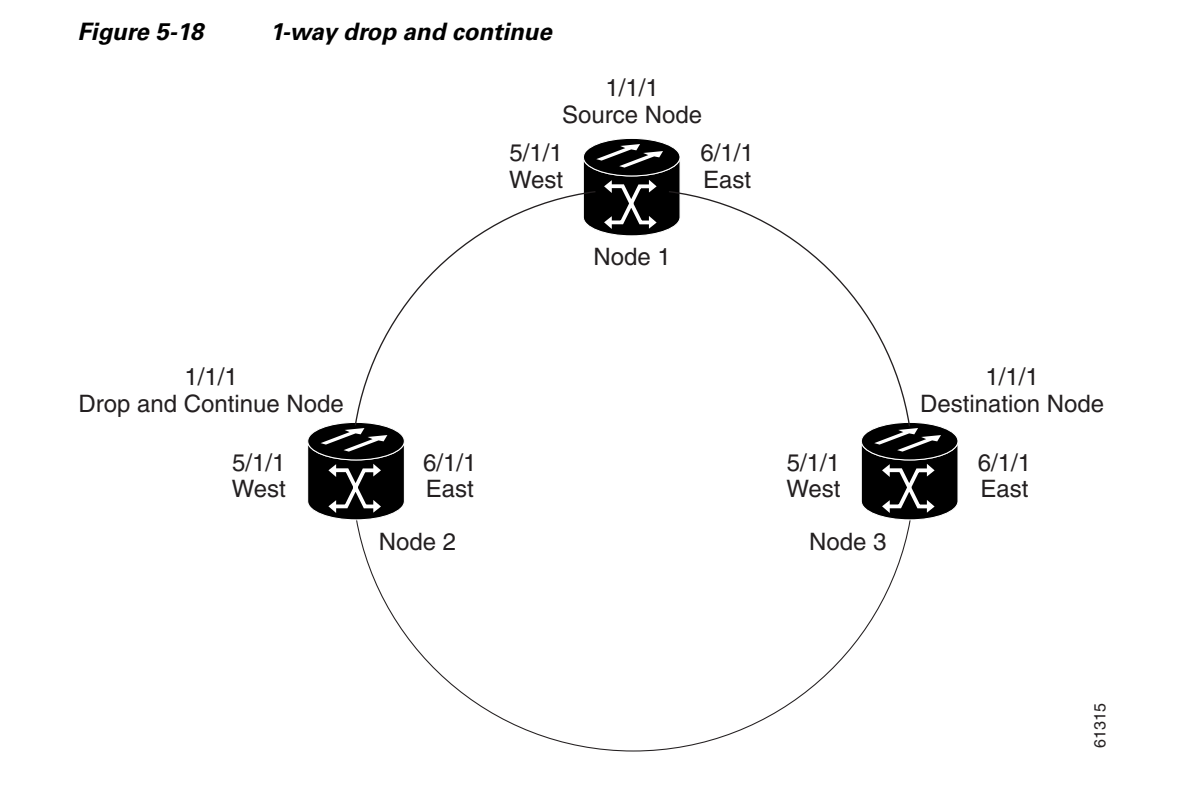

## **5.2.1 Sample Node 1 Configuration (Source Node)**

Issue the ENT-CRS-STSn::STS-1-1,STS-5-1&STS-6-1:CTAG::1WAY; command on this Node 1.

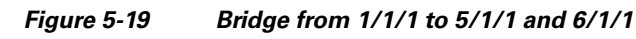

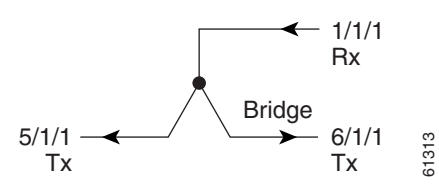

## **5.2.2 Sample Node 2 Configuration (Drop and Continue Node)**

Issue the ENT-CRS-STSn::STS-5-1&STS-6-1,STS-1-1:CTAG::1WAYDC; on this Node 2.

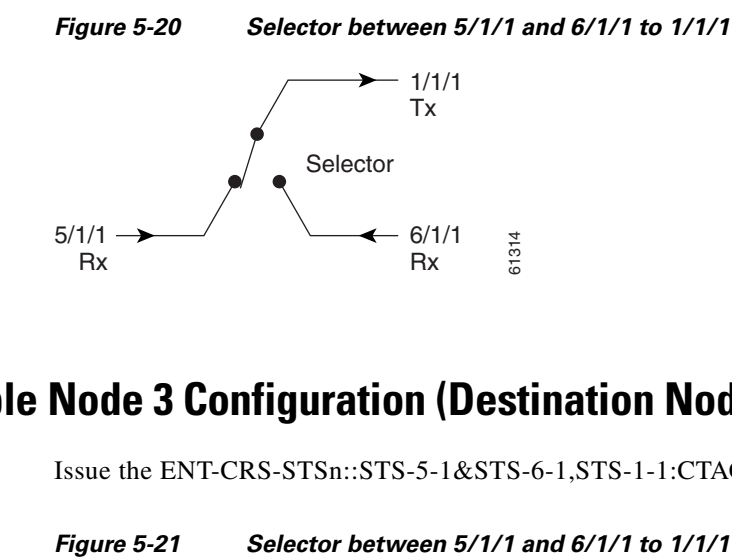

## **5.2.3 Sample Node 3 Configuration (Destination Node)**

Issue the ENT-CRS-STSn::STS-5-1&STS-6-1,STS-1-1:CTAG::1WAY; on this Node 3.

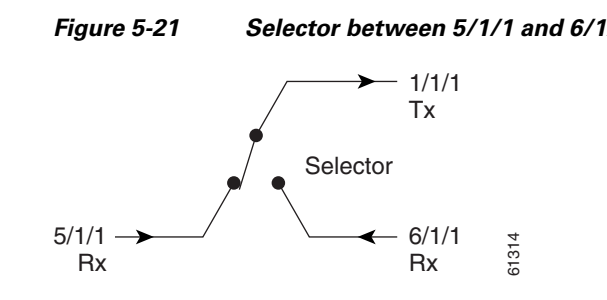

П